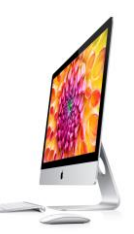

# **10 VINKKIÄ TIETOKONEEN KÄYTTÖÖN.**

#### **\* merkityt koskevat vain PC:tä, joissa on Windows käyttöjärjestelmä**.

#### **1.\* Hiiren oikea näppäin**

Jos et millään löydä etsimääsi toimintoa jossain ohjelmassa niin kannattaa koittaa painaa hiiren kakkospainiketta (yleensä oikeanpuoleinen nappi), jolloin aukeaa valikko, missä ovat ko. ohjelman yleisimmät toiminnot.

#### **2.\* Pikanäppäimet**

Opettelemalla pikanäppäimien käytön säästät aikaa ja hermoja. Niistä kätevimmät ovat seuraavat. Paina yhtä aikaa ko. näppäimiä:

**ctrl + x leikkaa ctrl + c kopioi ctrl + v liitä ctrl + z kumoa ctrl + y tee uudelleen**

#### **3. Internetselain**

Käytätkö jotain Googlen ohjelmaa (esim. [Googlen Pilvipalvelua](http://www.liiketoiminta.info/kaviseuranta-asennu/) tai Google Hangouts) ja se ei toimi kunnolla? Tällöin kannattaa vaihtaa käyttämään jotain muuta selainta kuin Microsoftin Explorer ohjelmaa. Syystä tai toisesta näiden kahden kilpailijan ohjelmat eivät aina toimi toistensa selaimilla. Hyviä selaimia ovat mm. [Mozilla Firefox](http://www.mozilla.org/fi/firefox/new/) tai [Googlen Chrome.](https://www.google.com/intl/fi_fi/chrome/) Sama ohje koskee luonnollisesti myös [Macin Safari-](https://support.apple.com/fi-fi/safari)selainta käyttäviä.

#### **4. Internetselaimien välilehdet**

Koulutuksien aikana useille osallistujille ilmestyy kymmenittäin selainikkunoita ja lopulta he yleensä kadottavat ikkunoista tärkeimmät. Tähän auttaa välilehtien käytön opettelu. Se myös säästää vanhojen koneparkojenne voimia tärkeämpiin tehtäviin.

Uusia välilehtiä voi avata painamalla internetselaimen yläosassa olevaa välilehden pientä kuvaketta tai painamalla hiiren kakkosnappia linkin päällä ja valitsemalla "Avaa uuteen välilehteen" tai painamalla näppäinyhdistelmää ctrl + t

### **5.\* Windowsin taikanapit**

Usein varsinkin vanhemmat Windowsin versiot menevät "jumiin". Tästä selviää helpoiten, ilman että tarvitsee sammuttaa tietokonetta käyttämällä tuttuja "taikanappeja".

OHJE: Paina yhtäaikaisesti **ctrl + alt + delete** ja valitse tämän jälkeen "**Käynnistä tehtävienhallinta**". Tämän jälkeen valitset ohjelman "**Sovellukset**" välilehdeltä, jonka kohdalla lukee "**Ei vastaa**" ja painat nappia "**Lopeta tehtävä**"

#### **6. De facto -symbolit**

Useissa internetissä toimivissa ohjelmissa käyttökuvakkeet ovat alkaneet muistuttaa toisiaan. Tässä niistä yleisimpiä:

ά

#### **Asetukset**

Kun haluaa muokata jonkun ohjelman asetuksia löytyvät ne suurimmassa osassa ohjelmista **hammasratasta**

(tai viivarivejä) esittävän kuvakkeen takaa.

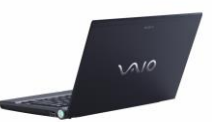

### **Internetlinkkien tekeminen tekstiin**

Linkkejä muodostetaan yleensä niin, että **maalataan linkiksi tehtävä sana** ja **painetaan ketjua** 

(tai maapalloa) **esittävää symbolia.** Hyperlinkki ja kirjoitetaan haluttu nettiosoite johon linkki ohjaa.

### **Takaisin alkuun**

Palvelun **etusivulle** pääsee yleensä ohjelman vasemmalla ylälaidassa olevasta **ohjelman logosta**.

# **7. Suurenna näytön tekstiä/kuvaa tarvittaessa**

Tämä alla oleva ohje on mainittu usein parhaaksi atk-opiksi.

Jos myös sinulle on alkanut olemaan entistä vaikeampaa nähdä pientä tekstiä kuvaruudulta niin silloin sitä **kannattaa suurentaa**!

Tekstin suurentaminen tapahtuu esimerkiksi \* painamalla yhtä aikaa **ctrl ja + näppäimiä**. Pienentäminen

# tapahtuu vastaavasti **ctrl ja - näppäimistä**.

# **8. Kymmensormijärjestelmä**

Lähes jokainen joutuu nykyään kirjoittamaan tietokoneella suuren määrän tekstiä esimerkiksi sähköpostiviesteissä, asiakirjoissa, taulukoissa, lomakkeissa yms. Silti monella kirjoittaminen tapahtuu edelleen ns. kahden sormen tekniikalla. Kun miettii kuinka paljon aikaa on tuhlannut kirjoittaessa tekstiä useiden vuosien aikana. Tuonkin ajan olisi voinut viettää

vaikka rakkaan harrastuksensa parissa. Eli vähänkin enemmän kirjoittavalle 10-sormijärjestelmän opettelu kannattaa esimerkiksi TOP TYPIST -ohjelman tms. avustuksella tai esimerkiksi 10-sormijärjestelmän opettelun online nettisivustolla osoitteessa<https://www.sense-lang.org/typing/finnish.php> .

# **9. Käyttäjätunnukset ja salasanat**

Tietokoneen käyttäjille on tullut tavaksi huolehtia tietoturvallisuudesta, silti suurin osa hoitaa sen kaikkein tärkeimmän edelleen huonosti.

a) **Valitse riittävän vaikeita salasanoja**. Omien lastenne nimet, aurinko tai 1234 ovat erittäin helposti arvattavia ja automaattisten koneiden murrettavia.

b) **Älä käytä samoja salasanoja jokaisessa palvelussa ja ohjelmassa**, sillä pahimmillaan tämä johtaa siihen, että yhteen ohjelmaan murtautuminen asettaa kaikki tunnukset/tilit vaaraan.

# **10. Muu tietoturvallisuus**

Jos käyttää jotain muuta kuin omaa konetta, pitää muistaa kirjautua ulos kaikista auki olleista palveluista ja ohjelmista, sillä muuten seuraava käyttäjä pääsee suoraan käytettyihin palveluihin ja ohjelmiin.

Jos haluaa olla varma, että tietoja ei jää koneelle, tyhjennä lähtiessä käytetyn internetselaimen välimuisti ja poista lisäksi koneelta lopullisesti (tyhjennä myös roskakori) kaikki siihen tallennetut omat tiedostot.

### **10+**

Lopuksi vielä pieni muistutus ihan kaikille. Uutta ohjelmaa opetellessa, kannattaa rohkeasti kokeilla eri nappuloita ja valikoita. Ohjelma EI MENE RIKKI! Lisäksi lähes aina tehdessä jonkun virheen, ohjelmat antavat virheilmoituksen. Lukemalla tämän ohjeen, on olemassa suuri todennäköisyys, että tilanne selviää.

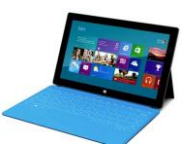

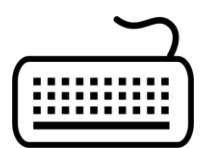

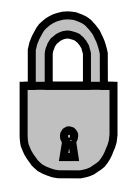